Det juridiske fakultet og Handelshøgskolen ved UiT tester ut kontraktsforhandlinger på digitale plattformer høsten 2020: Design og gjennomføring

## AV SVEIN KRISTIAN ARNTZEN OG GRO ALTEREN

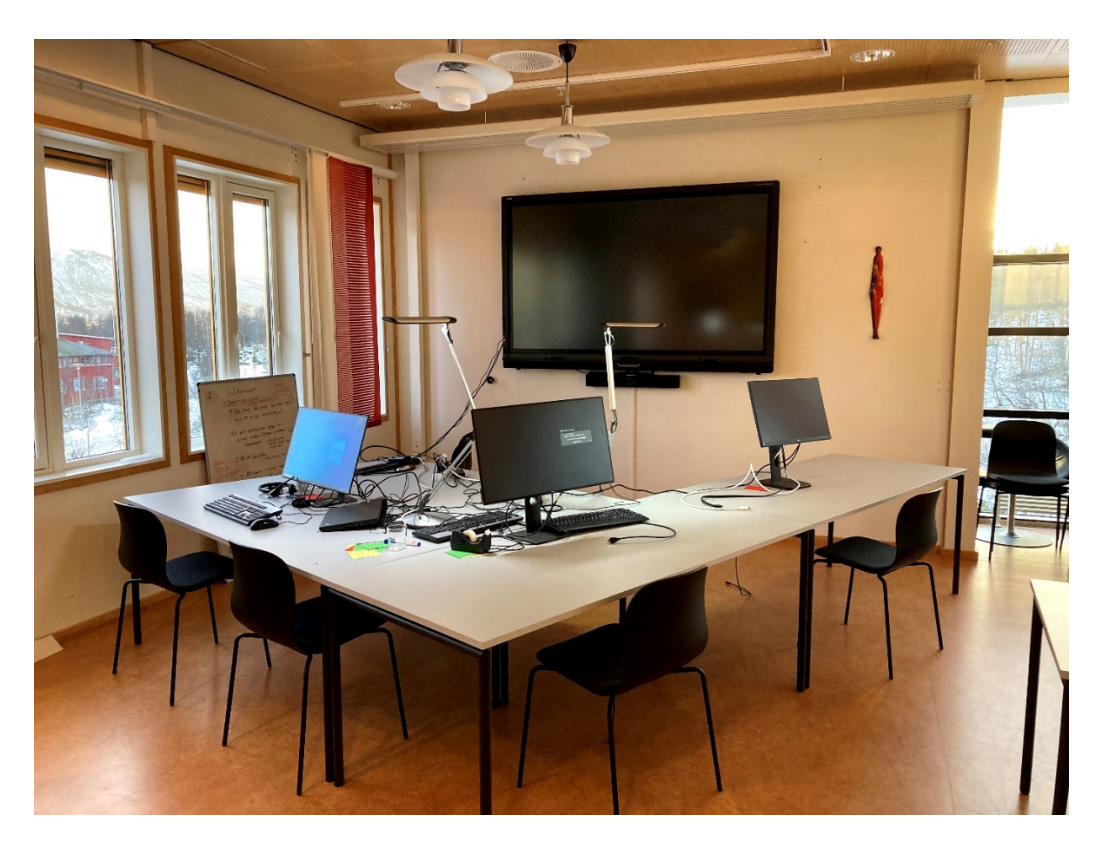

Foto: Det juridiske fakultet 5. etasje ©Svein Kristian Arntzen, 2020

Det juridiske fakultet og Handelshøgskolen ved UiT tester ut kontraktsforhandlinger på digitale plattformer høsten 2020: Design og gjennomføring

av Svein Kristian Arntzen og Gro Alteren

UiT Norges arktiske universitet – 2021 Septentrio Academic Publishing <https://septentrio.uit.no/>

Septentrio Reports, nummer 11, 2021

DOI: https://doi.org/10.7557/7.6320

ISSN: 2387‐4597

Anbefalt sitering

Arntzen, Svein Kristian & Gro Alteren: Det juridiske fakultet og Handelshøgskolen ved UiT tester ut kontraktsforhandlinger på digitale plattformer høsten 2020: Design og gjennomføring. Septentrio Reports, nr. 11 (2021)[. https://doi.org/10.7557/7.6320](https://doi.org/10.7557/7.6320)

Denne rapporten er lisensiert under Creative Commons Navngivelse 4.0 Internasjonal lisens: [https://creativecommons.org/licenses/by/4.0/](https://creativecommons.org/licenses/by/4.0/deed.no)

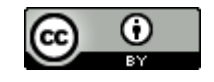

## Forord

Synkron digital undervisning (DigiPS-undervisning) i faget kontraktsforhandlinger er ikke gjennomført tidligere ved UiT. Undervisningen høsten 2020 var dermed første mulighet ved UiT for å samle erfaring og kunnskap om effektiv kommunikasjon og bruk av simulering og rollespill med dette som ramme. Vi har siden 2011 samarbeidet om felles undervisning over to dager for studenter ved Det juridiske fakultet (Jurfak) og Handelshøgskolen i Tromsø (HHT). Undervisningen ved Jurfak inngår i faget obligasjonsrett på 3. avdeling av masterstudiet (5. semester), og omfatter kontraktsutforming i tillegg til kontraktsforhandling. BED 2047 Forhandlinger er et rent forhandlingskurs på 5. semester (bachelorkurs) ved HHT. Fellesundervisningen har frem til 2020 vært gjennomført ved fysisk oppmøte, og hvor lokalene ved Jurfak har blitt brukt. Coronasituasjonen trigget planleggingen og gjennomføringen av forhandlingene som heldigitale løsninger. Svein Kristian Arntzen var en pådriver med å organisere den digitale plattformmodellen. I denne rapporten gir vi en redegjørelse for planleggingen og undervisningen og deler vår erfaring. Svein Kristian Arntzen retter en særlig takk til prodekan Magne Frostad for at det ble satt av nok tid til å kunne utvikle og gjennomføre undervisningen. Videre til Vegard Helland for hans bidrag ved avviklingen av undervisningen. Vi vil begge takke Geir Jarle Voldmo og Nora MacLaren for uvurderlig teknisk-faglig hjelp ved gjennomføringen av dette undervisningsprosjektet. Takk også til studentene som deltok helhjertet i undervisningen og har svart utfyllende på våre spørsmål om undervisningen.

Tromsø, november 2021

Svein Kristian Arntzen, professor, Det juridiske fakultet og Gro Alteren, førsteamanuensis, Handelshøgskolen Tromsø

# Innhold

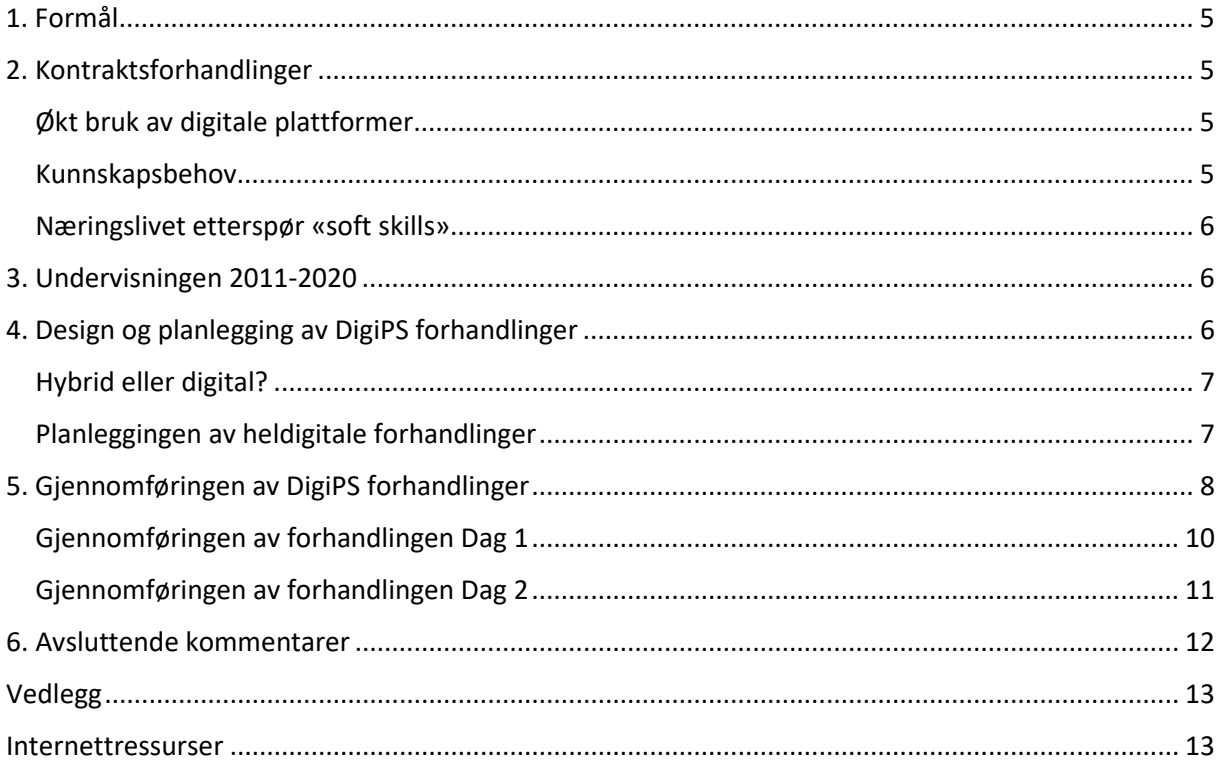

## Forkortelser:

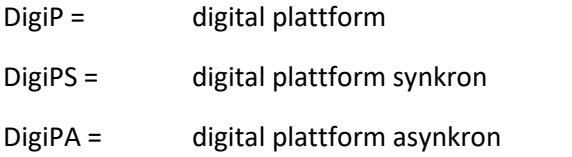

## <span id="page-4-0"></span>1. Formål

I denne rapporten redegjør vi for design og gjennomføringen av vår felles heldigitale undervisning i kontraktsforhandlinger høsten 2020, og deler vår erfaring basert på egne vurderinger. Formålet med rapporten er å bidra til økt oppmerksomhet om forhandlingsfaget samt peke på hvordan økt bruk av digitale plattformer og en studentaktiv tilnærming til studentenes læringsprosess kan bidra til innsikt og videreutvikling av faget i en tid hvor bruk av digitale plattformer til forhandlinger øker. Undervisningen inngår som en del av digitalisering og studentaktiv undervisning i høyere utdanning.

## <span id="page-4-1"></span>2. Kontraktsforhandlinger

Kontraktsforhandlinger betegner situasjonen hvor to eller flere parter utforsker om de vil inngå en bindende avtale. Formålet med forhandlinger er å løse tvister om innhold eller oppfyllelse av en kontrakt. Forhandlingen betegnes som assistert dersom en nøytral tredjeperson bistår partene. Mekling i eller utenfor domstolene er et eksempel på assisterte forhandlinger. Det er i visse situasjoner behov for kontraktsforhandlinger hvor deltakerne ikke befinner seg fysisk i samme rom, men benytter digitale plattformer (video, e-post, telefon). Dette kan betegnes som sanntidsforhandlinger eller synkrone forhandlinger ved bruk av digitale plattformer (DigiPS-forhandlinger).

## <span id="page-4-2"></span>Økt bruk av digitale plattformer

Den globale pandemien (Covid-19) har utvilsomt medført at forhandlinger i større grad enn tidligere gjennomføres ved bruk av DigiP. Mens forhandlinger i kommersielle forhold tidligere var en kombinasjon av fysiske forhandlinger og bruk av DigiP, ser vi i dag at partene i mange tilfeller velger å gjennomføre forhandlinger uten fysiske møter. Reduserte reisekostnader og tidsbruk på reiser er viktige faktorer for bedrifters investeringer i teknisk utstyr og applikasjoner for å kunne gjennomføre DigiP-forhandlinger. Det er altså en presumpsjon for økt effektivitet (verdiskaping) ved DigiPforhandlinger. Økt verdiskaping i samfunnet og miljømessig gevinst ved redusert reisevirksomhet er viktige politiske målsettinger og i tråd med FN's bærekraftmål. Ulempen med DigiP-forhandlinger er særlig knyttet til sentrale omdreiningspunkter i en forhandling som tillit, kreativitet, sosiale signaler, relasjon og kulturelle og generasjonsrelaterte ulikheter.

#### <span id="page-4-3"></span>Kunnskapsbehov

Det er i dag et økende behov for kunnskap om forhandlinger ved bruk av digitale plattformer, særlig når forhandlinger foregår i sann tid (synkron) med bruk av digitale plattformer (DigiPS-forhandlinger). Kjernespørsmålet er hvordan partene skal oppnå effektiv og sikker kommunikasjon. Mens spørsmålet om sikker kommunikasjon er et rent teknisk spørsmål, er spørsmålet om planlegging, gjennomføring og analyse av forhandlingen et forhandlingsfaglig spørsmål. Det er videre behov for kunnskap om hvordan ferdigheter (ut over rent tekniske kunnskaper) som kreves ved denne type forhandlinger tilegnes i en læresituasjon, og eventuelt hvordan simulering og rollespill kan bidra til dette (DigiPSundervisning).

#### <span id="page-5-0"></span>Næringslivet etterspør «soft skills»

Å lære studentene hvordan digitale plattformer kan brukes med det formål å samarbeide med andre samsvarer med hva næringslivet ønsker seg av egenskaper hos kandidater som utdanner seg; å beherske digitale løsninger. Næringslivet etterlyser også kandidater som har tilegnet seg «soft skills»; å kunne jobbe i grupper og på tvers av teams, noe forhandlingsøvelser tilrettelegger for. Flere kilder publisert i ulike kanaler påpeker manglende forhandlingskompetanse i det norske næringslivet. Det er derfor særskilt viktig at den forhandlingskompetansen som Jurfak og HHT har etablert blir ytterligere utviklet.

## <span id="page-5-1"></span>3. Undervisningen 2011-2020

Det juridiske fakultet (Jurfak) og Handelshøgskolen i Tromsø (HHT) har i perioden 2011-2020 hatt et samarbeid over to dager om gjennomføringen av undervisningen i kontraktsforhandling. Studentene blandes på tvers av faglig tilhørighet og gjennomfører to forhandlingscaser. HHT-studenten som tar kurset BED 2047 Forhandlinger har gjennomført flere øvinger før fellesundervisningen starter. De to dagene med felles forhandlinger har blitt gjennomført i lokalene til Jurfak.

Studenten blir gjort kjent med teori og modeller i forelesninger og gjennom litteraturstudier. Forhandlingsøvelser illustrerer teori i praksis, og det er ved å praktisere at studenten lærer hvordan en forhandling kan gjennomføres på en konstruktiv måte. Forhandlingsøvelser er sentrale i kurset BED 2047 Forhandlinger noe som betyr at studentenes delaktighet er sentral. Som del av eksamen i dette kurset ved HHT utarbeider studentene forhandlingsanalyser som gjøres individuelt og i gruppe.

Tilbakemeldingene har vært gode blant jus-studentene på deltakelsen fra HHT med rundt 20 studenter hvorav ca. 10 studenter deltar på morgenøkten og ca. 10 studenter deltar på ettermiddagsøkten. Det dreier seg dermed om et relativt lavt antall HHT-studenter (ca. 10 %) sammenlignet med studentene fra Jurfak. Etter at modulen kontraktsutforming i kurset for jusstudentene ble slått sammen med kontraktsforhandling gjennomføres undervisningen i kontraktsforhandlinger og kontraktsutforming ved Jurfak over fem dager. Studentene forutsettes å ha lest pensum, men det har også blitt gitt forelesninger før hver øving.

Covid 19 pandemien gjorde at vi måtte forberede oss på en alternativ undervisningsform høsten 2020. Corona restriksjoner høsten 2020 innebar at vi ikke kunne samle mer enn 30 studenter i samme rom. HHT studentene var totalt 22 personer (deltakelsen er obligatorisk for HHT studentene). Det var 99 studenter fra Jurfak. Normalt sett ville vi ha delt det totale antallet på to, hvor halvparten møter til morgenøkta, og halvparten til ettermiddagsøkta. Dette antallet oversteg derfor det tillatte antallet for fysisk undervisning. For å kunne gjennomføre felles forhandlinger måtte vi planlegge en digital løsning. Utover våren 2020 utarbeidet Svein Kristian flere løsninger som kunne være aktuelle som innebar fysisk undervisning i kombinasjon med digital synkron og asynkron undervisning. I samarbeid med tekniske innspill fra Geir Jarle Voldmo ble det imidlertid klart at det det ikke ville være mulig å gjennomføre fysiske eller hybride løsninger. Opplegget for høsten 2020 måtte dermed i sin helhet bygges på digitale plattformer.

## <span id="page-5-2"></span>4. Design og planlegging av DigiPS forhandlinger

I det følgende beskrives planleggingen og gjennomføringen av prosjektet DigiPS. E-post utveksling og møtekalenderen har vært veiledende i beskrivelsen av prosessen.

Som nevnt tidligere har forhandlingene vært gjennomført ved fysisk oppmøte av studentene siden høsten 2011. Vi har et felles opplegg for studentene i to dager. Vårt fellesopplegg med to dagers kontraktsforhandlinger ble gjennomført 29. og 30. oktober 2020 basert på digitale plattformer. Det ble gjennomført to øvinger over to dager med to økter per dag (morgen- og ettermidddagsøkt). Svein Kristian var ansvarlig for undervisningen på vegne av Jurfak. Gro var ansvarlig for undervisningen på vegne av HHT. I tillegg deltok Vegard Helland, jurist ved Tromsø kommune i undervisningen i regi av Jurfak. Underviserne befant seg fysisk i samme rom. All kommunikasjon for øvrig fant sted på digitale plattformer. Geir Jarle Voldmo bistod med teknisk hjelp og Nora MacLaren utarbeidet instruksjoner for studentenes og lærernes bruk av de digitale plattformer.

### <span id="page-6-0"></span>Hybrid eller digital?

Å lande på et fulldigitalt kontraktsforhandlingsdesign var en prosess som startet den 22. april 2020 da timeplanen for hvilke dager forhandlingene skulle skje ble fastsatt. Svein Kristian påpekte da at på grunn av antallet studenter ville det å samles fysisk bli en utfordring. Fordelen med å ha et felles opplegg for studentene er at de skal få erfaring med å forhandle med og mot studenter fra en annen fagtradisjon. Uten en digital løsning ville vi ikke kunne blande studentene slik vi hadde gjort tidligere. Vi bestemte oss for at vi ønsket å finne en løsning som gjorde det mulig å blande studentene. Svein Kristian ble fra da av en pådriver i planleggingen av den digitale løsningen, og flere veldig kreative hybride løsninger ble skissert i starten av planleggingen; at f.eks studenter ble fordelt på flere rom og forhandlet med studenter i et annet rom. På bakgrunn av vår manglende kompetanse på digitale løsninger "strevde" vi nok litt med å se for oss hvordan forhandlinger med et større antall studenter skulle kunne la seg gjennomføre digitalt. Vi gjennomførte møter med Geir Jarle Voldmo (seksjon for virksomhetsnære tjenester), Øystein Lund (Result) og Nora MacLaren (seksjon for virksomhetsnære tjenester). På bakgrunn av disse møtene ble det avklart at den beste løsningen ville være å utvikle et heldigitalt prosjekt. Ved å bruke tid på å diskutere ulike løsninger med kompetente personer ble vi mer mottakelig for at vi skulle kunne få til et heldigitalt forhandlingsopplegg. Et viktig moment som ble presentert av Geir Jarle Voldmo var at en heldigital løsning ville være det beste fordi smitten kunne øke blant studentmassen i løpet av høsten, og som dermed kunne forhindre en hybrid løsning. 18 juni 2020 ble det bestemt at vi skulle gå for en heldigital løsning. Geir Jarle Voldmo og Nora MacLaren ble viktige støttespillere i den videre planleggingen.

## <span id="page-6-1"></span>Planleggingen av heldigitale forhandlinger

I samarbeid med Geir Jarle Voldmo og Nora MacLaren ble det diskutert hvilke digitale plattformer som skulle tas i bruk i gjennomføringen av forhandlingene. Fire digitale plattformer ble tatt i bruk: Canvas, Zoom, Teams og e-post.

#### **Ressurser som støttet utviklingen av DigiPS og teknisk opplæringen/støtte til instruktørene:**

Teknisk personale har vært sentrale støttespillere i utviklingen av DigiPS. Vi hadde møter med Geir Jarle Voldmo, Nora MacLaren og Øystein Lund i slutten av juni 2020 for å diskutere mulige digitale løsninger og hvordan ulike plattformer kan kombineres. Vi tok i bruk internettressurser for å lære oss nødvendige ferdigheter, se Nettressurser bakerst i dokumentet. Dokumentet *Undervisningen 2020H* ved Svein Kristian Arntzen **vedlegg 1** gir en beskrivelse av sentrale begreper og en detaljert beskrivelse av hva som skal skje hver dag (to dager for HHT studentene og 5 dager for jusstudentene). Nora MacLaren utarbeidet en grundig instruksjon til oss undervisere (7juli 2020) som forberedte oss på hvordan vi kunne gjennomføre digitale forhandlinger. Se **vedlegg 2.**

Å bruke tid på å sette seg inn i hva som kreves av kunnskap, øve på å bruke Zoom, identifisere hvilke problemer som må løses/tenkes igjennom var viktig i planleggingen av undervisningen. Etter sommerferien, 20. august 2020, startet vi igjen med å planlegge DigiPS. Vi startet med å laste opp ressurser i Sandbox i Canvas som ble overført til fellesrommet i Canvas som Geir Jarle Voldmo

opprettet for alle studentene (jus- og HHT-studentene). Underviserne, Svein Kristian, Gro og Vegard Helland hadde et første møte i Teams 30. september for å diskutere DigiPS. Et nytt Teamsmøte ble gjennomført 2 oktober hvor også Geir Jarle deltok sammen med oss trefor å diskutere prosjektet.

**Testing av det tekniske:** Geir Jarle tok initiativ til at vi alle møtte fysisk i rommet som var booket til oss tre som hadde ansvaret for å gjennomføre DigiPS to ganger med det formål å sjekke at det tekniske fungerte. Rom 4.543 ved Det juridiske fakultet ble rigget til som hovedkvarteret hvor vi skulle være fysisk til stede. I tillegg til egen bærbare PC fikk Vegard og Gro en ekstra storskjerm. Svein Kristian som "øverstkommanderende" hadde to store skjermer. I tillegg hadde vi en storskjerm på veggen. Felles gjennomgang av det tekniske foregikk torsdag 15 oktober fra kl. 10.00, og onsdag 28. oktober fra kl 12.00 og ut dagen. Geir Jarle var teknisk support alle dagene forhandlingene foregikk.

**Felles Canvasrom:** Studentene ved Jurfak og ved HHT hadde i utgangspunktet hver sine Canvasrom. Geir Jarle opprettet et felles Canvasrom til studentene med tittelen *Kontraktsforhandlinger for Handelshøgskolen og Det juridiske fakultet – H20.* Vi la ut ressurser som studentene skulle ta i bruk for å forberede seg til forhandlingene i fellesrommet i Canvas ca. en uke før forhandlingene ble gjennomført. De to DigiPS-forhandlingsøvelsene bygde på asynkron digital undervisning (DigiPAundervisning). Det vil si opptak av forelesninger med tilhørende oppgaver som dannet et fundament for øvingene. Svein Kristian hadde spilt inn en miniforelesning i powerpoint med tittelen *Prinsipper for kontraktsforhandlinger.* Gro hadde spilt inn en miniforelesning med tittelen *Hvordan få til en integrasjonsforhandling?* I tillegg hadde Svein Kristian laget 7 spørsmål som var lagt ut i Canvas Tester, og som studentene skulle svare på før de møtte opp til forhandlingene. En instruksjon utarbeidet av Nora MacLaren (7 juli 2020) som gir en detaljert beskrivelse av hva studenten må gjøre for å forberede seg teknisk sett for å kunne delta i forhandlingene ble lagt ut i Canvas. Se **vedlegg 3.** Ressurser som studenten ville trenge for å gjennomføre forhandlingsøktene var lagt inn i moduler i Canvas.

**Kunngjøringer** ble brukt til å legge ut diverse informasjon til studentene, deriblant lenken til Zoom som skulle brukes til den respektive økta. Vi hadde ei morgenøkt og ei ettermiddagsøkt, og studentene var delt inn i henhold til disse to øktene.

**Oppsummering:** Planlegging og design av DigiPS tok tid, men vi fikk etablert et prosjekt som fungerte veldig bra teknisk. For oss tre, Svein Kristian, Vegard og Gro, som har liten erfaring med å bruke digitale plattformer i undervisning, ble planleggingen av DigiPS en interessant reise; å lykkes med å bevege seg fra det fysiske klasserommet til det virtuelle klasserommet krever at man tror det går an, og at man føler man har kontroll på det som skal skje. Vi startet prosessen med å tenke hvordan designe dette prosjektet allerede i april 2020, og gjennomføringen tok til i perioden 29. oktober til og med 4. november. Denne prosessen krevde mange samtaler både på telefon, e-post, teamsmøter og fysiske møter. Ressurser og støtte fra personer med teknisk kompetanse var helt avgjørende for at vi skulle føle at vi hadde kontroll på gjennomføringen.

## <span id="page-7-0"></span>5. Gjennomføringen av DigiPS forhandlinger

**I modul Dag 1 Torsdag 29. oktober** ble ressurser som skulle brukes til selve forhandlingen gjort tilgjengelig for morgenøkta og ettermiddagsøkta i Canvas: Forhandlingscase 1 med sine konfidensielle opplysninger til hver av de to forhandlingspartene og forberedelsesskjema som skulle brukes under planleggingen av forhandlingen. Denne modulen inneholdt også et dokument med spørsmål som studentene skulle hente frem når de var ferdig med å forhandle. Partene som forhandlet med hverandre skulle diskutere disse spørsmålene etter endt forhandling. De samme

spørsmålene ble brukt i felles debriefing i fellesrommet i Zoom. Studentene fordelte rollene i breakout rommet. Forhandlingen foregikk i Zoom break-out rom. Studentene forberedte forhandlingen med sin partner i Teams (lastet opp på deres mobil), og brukte Teams for å ha særmøter undervegs i forhandlingen. Avtalene ble rapportert i Canvas, Diskusjoner. Det ble laget et område hvor avtalene skulle rapporteres.

**I modul Dag 2 Fredag 30. oktober** ble ressurser som skulle brukes til forhandlingen gjort tilgjengelig for morgenøkta og ettermiddagsøkta: Forhandlingscase 2, generelle og konfidensielle opplysninger til hver av forhandlingspartnerne og forberedelsesskjema som skulle brukes under planleggingen av forhandlingen. Modulen inneholdt også et dokument med spørsmål som studentene skulle hente frem for å diskutere i sin gruppe, forhandlingspartnerne, etter endt forhandling. Studentene fordelte rollene i break-out rommet. Forhandlingen foregikk ved utveksling av e-post. Studentene forberedte forhandlingen med sine partnere i Teams (lastet opp på deres mobil), og brukte Teams for å diskutere med sine team-medlemmer undervegs i forhandlingen. Avtalene ble rapportert i Canvas, Diskusjoner. Det ble laget et område hvor avtalene skulle rapporteres.

**Diskusjoner:** På Dag 1 presenterte studentene avtalene sine i Diskusjoner i Canvas. På Dag 2 presenterte studentene avtalene samt hele e-post utvekslingen i Diskusjoner i Canvas. Alle hadde tilgang til å lese det som ble lagt ut her. Diskusjoner var åpen for alle som ønsket å komme med innspill.

**Zoom, fellesrom og forhandlingsrom (break-out rom):** Zoom ble brukt som plattform for å kommunisere verbalt med studentene. Fellesrommet ble brukt til å formidle informasjon ved oppstart av hver økt. Studentene ble delt inn i grupper, seks studenter per gruppe (tre per forhandlingsteam), og sendt til et break-out rom. Svein Kristian hadde status som «host» og Gro ble tildelt status som co-host. Svein Kristian hadde rollen som "øverstkommanderende" som å respondere på hendelser som oppsto deriblant å sende tilbake studenter til sitt respektive break-out rom når de «falt ut av» rommet. Han tok også ansvar for å sende meldinger til alle om f. eks at forhandlingen starter om 2 minutter, og at om 2 minutter møtes vi i fellesrommet i Zoom. Vegard og Gro hadde rollen som observatører i break-out rommene når studentene forhandlet. Dette var aktuelt på Dag 1. På Dag 2 skjedde forhandlingen ved hjelp av e-post. Fellesrommet i Zoom ble brukt til introduksjon og oppstart av forhandlingen samt felles debriefing etter at studentene hadde forhandlet ferdig, avtalen de inngikk under forhandlingen var rapportert i Canvas, og studentene hadde gjennomgått debriefingen i break-out rommet.

**Teams:** Teams ble kun brukt av studentene til å diskutere forhandlingsstrategi samt ta særmøter med sin forhandlingspartner. Mikrofonen i Zoom ble da slått av (muted).

**E-post:** E-post ble brukt av studentene på Dag 2 da e-post utvekslingen ble brukt som verktøy til å forhandle.

**Oppsummering:** Forhandlingene ble gjennomført heldigitalt, og tre ulike digitale plattformer ble kombinert: Canvas, Zoom og Teams første dagen. Fire ulike digitale plattformer ble brukt andre dagen: Canvas, Zoom, Teams og e-post. Hver av plattformene hadde ulike og sentrale funksjoner som fasiliterte gjennomføringen så optimalt som mulig. Strukturen for forhandlingene som Jurfak og HHT har etablert siden 2011 har ligget til grunn for hvordan disse tre digitale plattformene ble kombinert og brukt. Vi har med andre ord utviklet en digital modell som tilrettelegger for de samme aktivitetene som ble gjennomført med fysisk oppmøte av studentene og underviserne tidligere år. Denne modellen ble brukt i gjennomføringen av en Forhandlingskonkurranse for studentene i kurset BED 2047 Forhandlinger ved HHT senere samme semester høsten 2020.

#### <span id="page-9-0"></span>Gjennomføringen av forhandlingen Dag 1

I det følgende gis en nærmere beskrivelse av gjennomføringen av forhandlingen på Dag 1. Hvordan en undervisningsøkt gjennomføres er en viktig del av designet i et kurs. Morgenøkten og ettermiddagsøkten ble gjennomført i henhold til samme program den respektive dagen. Økta startet med at Gro orienterte om at alle måtte sette på kamera og skru av lyden. Deretter ønsket hun alle velkommen og presenterte oss tre undervisere for studentene. Deretter oppsummerte hun kort programmet for økta. Programmet kunne de hente i Canvasrommet som ga tidspunkt for når de ulike aktivitetene skulle skje. Se **vedlegg 4.** Et viktig moment var at når de var kommet inn i break-out rommet måtte de fordele rollene, tre og tre. Vegard tok ansvaret for å presentere svarene på de syv spørsmålene som studentene skulle forberede før økta. Samtidig som han gikk igjennom de syv spørsmålene organiserte de andre to gruppene i break-out rom manuelt. Vi hadde 17 break-out rom på morgenøkta og 12 break-out rom på ettermiddagsøkta. En viktig begrunnelse for at vi organiserer forhandlinger sammen, er at studentene skal få erfaring med å forhandle med studenter som tilhører et annet studium og dermed har en annen fagbakgrunn. Ved å lage gruppene manuelt hadde vi kontroll på å fordele studentene slik at HHT studentene som var i et mindretall ble fordelt på alle gruppene. Når Vegard var ferdig med gjennomgangen ble break-out rommen publisert. Informasjonen til hver av de to rollene som var lagt ut i Canvasrommet ble også publisert. Studentene hentet sine respektive roller og forberedelsesskjema, delte seg i to teams og koblet seg på Teams med sine forhandlingspartnere for å forberede forhandlingen. Studentene hadde 1 time til å forberede seg og 1 time til å forhandle. Vegard og Gro hadde hovedansvaret med å være observatører i rommene (fordelte dem mellom seg) når de forhandlet. Etter 1 time med forhandlinger fikk studentene 15 minutter til å legge ut avtalen i Canvas Diskusjoner (et spesifikt område var opprettet for den respektive økta). De hadde også fått i oppgave å hente frem spørsmål i Canvas som de skulle diskutere. Deretter ble studentene hentet tilbake til fellesrommet i Zoom. Studentene ble oppfordret til å sende inn spørsmål til oss, men det var ingen som gjorde det.

Gro tok hovedansvaret for debriefingen i fellesrommet i Zoom. Debrief spørsmålene ble sett i sammenheng med avtalene som studentene la inn i Diskusjoner/Canvasrommet. Hun prøvde å få en oversikt over avtalenes innhold etter hvert som de ble lagt inn. Hovedfokuset for mange av teamene var prisens størrelse, men noen hadde også tatt med andre saker som uttrykte promotering, og samarbeid. Avtalene til 3-4 grupper ble valgt ut til felles debriefing hvor hver av partene ble spurt om blant annet å redegjøre for prosessen med å komme frem til avtalen, om begge parter er fornøyd med avtalen (hvorfor/hvorfor ikke). Seansene ble avsluttet med å presentere læringsmålene med forhandlingen.

**Oppsummering:** Avtalene studentene kom frem til i forhandlingene er veldig lik avtaler som studenter har blitt enige om tidligere år ved fysiske forhandlinger. Forhandlingscase 1 har vi brukt på første dag i alle år siden vi startet med dette samarbeidet høsten 2011. Vi hadde i utgangspunktet satt av 1 time til debriefing, men debriefingen varte ikke mer enn ca. 40 minutter. Det tok tid for studentene å få lagt inn sine avtaler i Canvas Diskusjoner. Debriefingen fokuserte bare på et lite antall grupper. Når vi møtes fysisk i samme rom klarer vi å diskutere alle gruppenes avtaler. Studentene har da skrevet opp avtalen på tavla slik at alle ser dem. Det er lettere å bevege seg fra en gruppe til en annen når du er i samme rom fysisk. Når noe blir diskutert i en gruppe har ofte studenter som er medlem i andre grupper kommentarer som de ønsker å dele, de rekker opp hånden. Det var ingen studenter som ytret ønske om å ta ordet når vi hadde debriefingen i Zoom. Når en avtale ble diskutert ble diskusjonen begrenset til den gruppa som var i fokus, og det var Gro som henvendte seg til studenter og ba dem om å gi en respons på spørsmål, samt forklare avtalen.

#### <span id="page-10-0"></span>Gjennomføringen av forhandlingen Dag 2

I det følgende gis en nærmere beskrivelse av gjennomføringen av forhandlingen på dag 2. Program for morgen- og ettermiddagsøkta var lagt ut i Canvas. Se **vedlegg 5.** Studentene ble ønsket velkommen, og dagens program ble presentert. Studentene ble bedt om å slå på kamera to slå av mikrofonen. Vegard ga en kort presentasjon om e-post forhandlinger. Det ble blant annet nevnt at man må holde en formell form slik at man blir tatt seriøst, at man er tydelig og presis da e-post kommunikasjon blir arkivert og vil være tilgjengelig i e-post journaler. Det ble også påpekt at teksten må legges inn i kronologisk rekkefølge. Samtidig som han introduserte studentene til e-post forhandling, tok Svein Kristian og Gro ansvar for å lage break-out rom med det samme formål som dagen før; at HHT studentene ble fordelt på alle gruppene. Morgenøkta hadde 16 break-out rom, og ettermiddagsøkta hadde 12 break-out rom. Studentene ble «lastet inn» i sine respektive break-out rom hvor de fordelte rollene. Rollebeskrivelsene ble publisert i Canvas modulen for Dag 2. Deretter logget studentene seg inn i Teams hvor de leste igjennom rollebeskrivelsen og planla forhandlingsstrategien med sine forhandlingspartnere. De hadde 1 time til å forberede seg og 1,5 time til å forhandle. Vi la inn 30 minutter ekstra til denne forhandlingen da vi antok at det ville være mer tidkrevende å formulere seg skriftlig ved hjelp av e-post. Ulikt Dag 1, så foregikk forhandlingen ikke i break-out rom. Forhandlerne på samme team fortsatte å være på Teams også under forhandlingen som foregikk ved hjelp av e-post. Det betyr at vi ikke kunne observere studentene ved å gå inn i break-out rom.

Vi hadde ikke noen tidligere erfaring med Forhandlingscase 2. Vi brukte tiden til å sortere dataene i caset i henhold til Interesser og BATNA (alternativer til en avtale), og la denne informasjonen inn i en tabell til eget bruk. Når forhandlingen ble avsluttet fikk studentene 15 minutter til å rapportere avtalen samt legge hele e-post utvekslingen inn i Diskusjoner i Canvas. Studentene var også oppfordret til å hente debrief spørsmålene i modulen Dag 2 for å diskutere spørsmålene i sitt respektive break-out rom. Vi hadde satt av 45 minutter til debriefingen i fellesrommet i Zoom. Gro tok ansvaret for debriefingen, og brukte den tiden som studenten brukte til å legge inn sine avtaler og e-post korrespondanse til å orientere seg så godt som mulig om det som ble rapport. Tiden strakk ikke til å sette seg grundig inn i hver og en av dem. Mellom 3-4 grupper på hver økt fikk anledning til å forklare forhandlingsprosessen, og begge parter fikk anledning til å forklare det som skjedde undervegs, som hvem startet, utfordringer og hvordan ble de løst, klimaet i forhandlingen, interesser som partene hadde, og hva var alternativet om de ikke fikk en avtale i boks. Svein Kristian kom med innspill undervegs om hva jeg kunne spørre om, skriftlig til Gro på papir, da han også leste igjennom avtalene. Det krevde sitt å lese e-post korrespondansen samtidig som man skulle spørre og komme med oppfølgingsspørsmål. Seansen ble avsluttet med å klargjøre læringsmålene med denne økta.

**Oppsummering:** På Dag 2 testet vi ut både en ny måte å forhandle på, ved hjelp av e-post, og et nytt forhandlingscase. På både Dag 1 og Dag 2 gikk det mye tid til studentenes rapportering av avtalen i Diskusjoner i Canvas. Det medførte at det ble mindre tid til debriefingen, og kun et lite antall avtaler ble kommentert. Som nevnt for Dag 1, så er våre erfaringer med debriefingen tidligere år at vi kommenterer alle avtalene i debriefingen. Mange studenter deltar i diskusjonen, både ved at vi henvender oss direkte til dem og at de selv ber om ordet uoppfordret. Debriefingen i fellesrommet i Zoom la helt klart en begrensning på studenters spontanitet til å delta i diskusjonen. Det forhindrer også den direkte kontakten som man har med studentene i et fysisk rom og som gjør det lettere å engasjere studentene i diskusjonen; å spille ball med flere studenter som tilhører forskjellige grupper.

## <span id="page-11-0"></span>6. Avsluttende kommentarer

En sentral erfaring både for undervisere og studenter er at det tekniske utstyret og applikasjoner må beherskes. Det vil si at grunnleggende ferdigheter må være til stede. Dette bidro Nora MacLaren sine instruksjoner til på en god måte. Undervisningen krevde grundige forberedelser og detaljplanlegging, samt et godt samspill mellom underviserne underveis. Etableringen av et "hovedkvarter" hvor de var i samme rom fungerte meget godt, og bidro positivt til å gi studentene erfaring med å forhandle på digitale plattformer. I læringen ligger det også et viktig element av å forstå hvordan kamera og kameravinkel, lyssetting, bakgrunn etc. kan benyttes aktivt i relasjon til å bygge tillit, rom for kreativitet etc. Det vil si kompenserende tiltak for den manglende fysiske tilstedeværelse i samme undervisningsrom.

Vår erfaring er at synkrone forhandlinger (DigiPS) fungerte godt. Undervisningsmaterialet må tilpasses den aktuelle DigiPS-forhandlingen. Det vil si at hvis det skal forhandles via Zoom eller annen plattform med lyd og bilde, e-post eller telefon får dette betydning for valg av undervisningsmateriale. Forhandlingscasene vi hadde valgt var tilpasset den tiden som var til rådighet til forberedelsene, og gjennomføringen av forhandlingen. Vår observasjon var at forhandlingssakene skissert i forhandlingscasene engasjerte studentene. Spørsmålene som ble drøftet i debriefingen var relatert til sentrale utfordringer i forhandlingen og læringsmålene som vi ønsket å oppnå. Men som påpekt over, ble det begrenset med tid til debriefingen med studentene etter forhandlingens avslutning. Den fysiske undervisningen gir bedre mulighet til å involvere mange studenter i diskusjonen, og alle avtalene blir gjennomgått i fellesskap. Felles gjennomgang er viktig for studenters læring, inklusiv at alle forhandlingsgrupper får anledning til å forklare sin avtale samt få kommentarer på både avtalen og prosessen. Denne delen av læringen ble begrenset på den digitale plattformen. Vi hadde mellom 12-17 forhandlingsgrupper (12-17 avtaler). Med et adskillig færre antall studenter ville vi kunne hatt en bedre interaksjon med studentene i debriefingen.

For studentene ved HHT som tar kurset BED 2047 Forhandlinger, så hadde de flere forhandlingsøvelser som innebar fysiske møter, med påfølgende debriefing i klasserommet avslutningsvis før de gjennomførte forhandlingene med jus-studentene. I motsetning til jusstudentene, fikk studentene ved HHT testet ut å forhandle både ved å møtes fysisk og ved å bruke digitale plattformer. Det ga studentene erfaring med et bredt spekter av måter å forhandle på sammenlignet med tidligere år. Som nevnt innledningsvis så har corona 19 epidemien fremskyndet bruken av digitale forhandlingsmøter. Derfor har kurset BED 2047 Forhandlinger høsten 2021 inkludert samme typer forhandlingsøvelser basert på digitale plattformer som høsten 2020 med det formål å gi studentene erfaring med å forhandle ved hjelp av digitale plattformer. Et bredt spekter av forhandlingserfaring vil gjøre studenten forberedt på å ta gode valg når det gjelder hvilken forhandlingsform som er fornuftig avhengig av situasjonen (f.eks komplisert eller enkel forhandlingssak, kjenner/ikke kjenner motparten).

## <span id="page-12-0"></span>Vedlegg

Vedlegg 1 Undervisningen 2020H (Svein Kristian Arntzen) Vedlegg 2 og 3: Instruksjoner digitale plattformer (Nora MacLaren) Vedlegg 4 og 5: Program dag 1 og 2.

## <span id="page-12-1"></span>Internettressurser

<https://www.youtube.com/watch?v=8Hdz-NI6Xr4> <https://www.youtube.com/watch?v=X15zSjyUv8Y> <https://www.youtube.com/watch?v=X15zSjyUv8Y> <https://www.youtube.com/watch?v=zF9fCQZKDTw> [https://www.youtube.com/watch?v=8uC\\_-SLW6YM](https://www.youtube.com/watch?v=8uC_-SLW6YM)

# Vedlegg 1: Undervisningen 2020H

Svein Kristian Arntzen

#### Innledning

Behovet for å kunne forhandle ved bruk av informasjons- og kommunikasjonsteknologi har aldri vært større. Blant annet av denne grunn er undervisningen høsten 2020 heldigital. Dette innebærer for det første at dere ikke skal møte fysisk ved UiT til noen av de fem øktene som inngår i dette kurset. Den enkelte deltar ved bruk av egen PC/Mac fra et sted hvor han/hun har god Internettforbindelse.

Dere gis tilgang til det virtuelle undervisningsrommet via en link/invitasjon som kunngjøres på **Canvas-kunngjøringer** minimum en time før den enkelte økt starter. Se punkt 5 nedenfor.

#### Begrepsbruk

Undervisningen er heldigital synkron og heldigital asynkron.

*Heldigital* betegner at studenter og lærerne bruker PC/Mac og eventuelt også Smartphone ved gjennomføring av undervisningen.

*Synkron* betegner at deltakerne er tilstede samtidig i sann tid via de digitale verktøy (maskinvare og programvare) når undervisningen gjennomføres. Det kommuniseres for eksempel med lyd og bilde via Zoom.

*Asynkron* betegner at deltakerne ikke er tilstede samtidig ved gjennomføringen av undervisningen. Lærerne har for eksempel laget en PowerPoint-presentasjon som skal gjennomgås av studentene før de møter til synkron undervisning.

#### Opplegg og innhold

Øktene

Det er fem økter over følgende fem dager: 29. oktober, 30. oktober, 2. november, 3. november og 4. november.

#### Inndelingen av studenter

Studentene på 3. avdeling er delt i en morgengruppe og en ettermiddagsgruppe. Inndelingen er gjort av Canvas-systemet og kan ikke endres.

#### Asynkron undervisning

Kurset er basert på at **forberedelser** er gjennomført i forkant av øktene.

#### Se **Canvas-Moduler** for hver økt/dag.

Det anbefales å gå igjennom forberedelser for alle dager i god tid før undervisningen starter den 29. oktober.

Merk innleveringen innen 28. oktober kl. 23.59.

Synkron undervisning (sann tid) Det er lagt inn en øving per økt/dag i sann tid. Øving nr. 1: Muntlig forhandling Øving nr. 2: Forhandlingen per e-post. Øving nr. 3: Muntlig forhandling Øving nr. 4: Kontraktsutforming.

Øving nr. 5: Analyse av mekling.

#### Brukerveiledning

Øvingene gjennomføres med utstrakt bruk av Zoom.

Følg brukerveiledningen i modulen **Brukerveiledning** i Canvas.

#### DET ER SÆRDELES VIKTIG AT DERE BEHERSKER DETTE!

#### Hvordan får jeg tilgang?

Hver økt/dag legger vi ut en kunngjøring minimum en time før oppstart av undervisningen med en link/invitasjon som dere må akseptere for å få tilgang til **Zoom-Plenum.** DERE MÅ AKSEPTERE INVITASJONEN SENEST VED OPPSTART AV UNDERVISNINGEN! Merk at du i alle sammenhenger skal bruke din «student-bruker» ved UiT.

#### Hva er Zoom Breakout room?

Hver øving forutsetter at dere møter andre studenter i dette «rommet». Vi har lagt opp til at det er fire studenter som møtes i dette rommet, og at det er helt tilfeldig hvem som havner på samme rom de enkelte dager. Når dere er plassert i et **Zoom-BR må dere ikke lukke eller logge dere ut av dette rommet**. Det er vi undervisere som plasserer dere i rommet og lukker rommet og tar dere tilbake til **Zoom-Plenum**. I dette rommet skal forhandlingen foregå. Det betyr at når dere forbereder dere og legger strategi må dere sørge for å trykke «mute» av lyd/bilde i breakoutrommet. Kommunikasjon med den dere er på lag med må dermed foregå på en annen plattform, så som Teams på smartphone/tab, eller i et annet vindu/skjerm på PC/Mac.

#### Kjøreplan

Vi legger ut en kjøreplan eller meddeler denne for hver økt/dag når vi starter undervisningen denne dagen.

#### Se **Canvas-Moduler** for hver økt/dag.

Detaljert beskrivelse av hver enkelt økt/dag

#### **1.økt** - **29. oktober**

- (1) Denne økten starter i plenum via Zoom og avsluttes i plenum via Zoom **(Zoom-Plenum)**. Mellom møtene i plenum gjennomføres øving nr. 1.
- (2) Øving nr. 1 starter med at studentene blir sendt til BreakoutRooms (**Zoom-BR**). I hvert rom skal det være fire studenter. Disse kan være ukjent for hverandre, og må derfor presentere seg for hverandre.
- (3) Før studentene møtes i **Zoom-BR** er de blitt orientert om at de skal dele seg i to lag på 2 personer, og bli enige om hvem som skal representere forhandlingspart A og hvem som skal representere forhandlingspart B. De skal videre merke seg tidspunktet i kjøreplanen for oppstart av forhandlingen i **Zoom-BR**.
- (4) De to teamene må selvsagt forberede seg utenfor **Zoom-BR**. Forberedelsene i teamet foregår i **Teams**. **Teams** brukes også til eventuelle strategimøter underveis i forhandlingen.
- (5) Teamene finner rollebeskrivelsen for sin part og et forberedelsesskjema i **Canvas-Moduler**. Det er viktig at det lastes ned riktig rollebeskrivelse idet læringsmålet ikke oppnås dersom de to team kjenner hverandres rollebeskrivelse.
- (6) Forhandlingen avsluttes på fastsatt tidspunkt uavhengig av om avtale er oppnådd eller ikke, og spørsmål til debrief hentes da i **Canvas-Moduler**. Spørsmålene til debrief skal diskuteres mellom partene.
- (7) Før avslutningen av debrief legges resultatet av forhandlingen **i Canvas-Diskusjonsforum**.
- (8) På fastsatt tidspunkt vil studentene automatisk bli sendt til **Zoom-Plenum**.
- (9) Denne avsluttende sekvensen i **Zoom-Plenum** starter med at samtlige studenter kan sende inn spørsmål som ønskes belyst via **Canvas-diskusjonsforum.** Dette omtales som «2 minuttet» i kjøreplanen.
- (10)For det tilfellet at det skulle oppstår problemer underveis kan lærerne kontaktes via **Canvas-Chat.**
- (11)Lærerne vil videre være tilstede sporadisk i **Zoom-BR.**

#### **2. økt - 30. oktober**

- (1) Denne økten starter i plenum via Zoom og avsluttes i plenum via Zoom. Mellom møtene i plenum gjennomføres øving nr. 2.
- (2) Øvingen starter med at studentene blir sendt til BreakoutRooms **(Zoom-BR)**. I hvert rom skal det være fire studenter. Disse kan være ukjent for hverandre, og må derfor presentere seg for hverandre.
- (3) Før studentene møtes i **Zoom-BR** er de blitt orientert om at de skal dele seg i to lag på 2 personer, og bli enige om hvem som skal representere forhandlingspart A og hvem som skal representere forhandlingspart B. De skal videre merke seg tidspunktet i kjøreplanen for oppstart av forhandlingen som skal gjennomføres per **E-post.**
- (4) Forberedelsene i teamet og den løpende kontakt i teamet foregår i **Teams**.
- (5) Teamene finner rollebeskrivelsen for sin part og et forberedelsesskjema i **Canvas-Moduler**. Det er viktig at det lastes ned riktig rollebeskrivelse idet læringsmålet ikke oppnås dersom de to team kjenner hverandres rollebeskrivelse.
- (6) Forhandlingen avsluttes på fastsatt tidspunkt uavhengig av om avtale er oppnådd eller ikke, og spørsmål til debrief hentes da i **Canvas-Moduler**. Spørsmålene til debrief skal diskuteres mellom partene i **Zoom-BR** .
- (7) Før diskusjonen begynnes legges hele e-post korrespondansen i **Canvas-diskusjonsforum.** Det vil si som fulltekst. Vi kommer tilbake til dette.
- (8) På fastsatt tidspunkt i kjøreplanen vil studentene automatisk bli sendt til **Zoom-Plenum**.
- (9) Denne avsluttende sekvensen i **Zoom-Plenum** starter med at samtlige studenter kan sende inn spørsmål som ønskes belyst via **Canvas-diskusjonsforum.** Dette omtales som «2 minuttet» i kjøreplanen.
- (10)For det tilfellet at det skulle oppstår problemer underveis kan lærerne kontaktes via **Canvas-Chat.**
- (11)Lærerne vil være sporadisk tilstede i **Zoom-BR.**

#### **3. økt - 2. november**

På denne økt gjennomføres øving nr. 3. Forøvrig som for **1. økt.**

#### **4. økt – 3. november**

- (1) Denne økten starter i plenum via Zoom og avsluttes i plenum via Zoom. Mellom møtene i plenum gjennomføres øving nr. 4.
- (2) Øvingen starter med at studentene blir sendt til BreakoutRooms **(Zoom-BR**). I hvert rom skal det være fire studenter. Disse kan være ukjent for hverandre, og må derfor presentere seg for hverandre.
- (3) Studentene skal på denne øvingen løse spørsmålene som hentes i **Canvas-Moduler**. Det vil være behov for å bruke **OneDrive (word)** ved oppgaveløsningen.
- (4) Etter avsluttet gruppearbeid sendes besvarelsen til **Canvas-diskusjonsforum.** Dette gjøres av en av deltakerne i gruppe før studentene automatisk blir sendt til **Zoom-Plenum**.
- (5) I denne avsluttende sekvensen i **Zoom-Plenum** vil **Canvas-diskusjonsforum** være åpen for eventuelle spørsmål.
- (6) For det tilfellet at det skulle oppstår problemer underveis kan lærerne kontaktes via **Canvas-Chat.**
- (7) Lærerne vil være sporadisk tilstede i **Zoom-BR.**

#### **5. økt – 4. november**

- (1) Denne økten starter i plenum via Zoom og avsluttes i plenum via Zoom. Mellom møtene i plenum gjennomføres øving nr. 5.
- (2) Øvingen starter med at studentene henter seminaroppgaven som senere skal drøftes i **(Zoom-BR**) i en gruppe på fire studenter.
- (3) Deretter ser studentene video av en mekling.
- (4) Etter dette sendes studentene til **Zoom-BR** hvor de skal drøfte spørsmålene til økt 5.
- (5) I tråd med kjøreplanen vil studentene automatisk bli sendt til **Zoom-Plenum**.
- (6) I denne avsluttende sekvensen vil **Canvas-diskusjonsforum** være åpen for eventuelle spørsmål.
- (7) For det tilfellet at det skulle oppstår problemer underveis kan lærerne kontaktes via **Canvas-Chat.**
- (8) Lærerne vil være tilstede sporadisk i **Zoom-BR.**

# Vedlegg 2: Instruksjoner til underviserne 2020H

Skrevet av Nora MacLaren

## Zoom

#### Zoom-lenke

En Zoom-lenke kan brukes i inntil 30 dager. Dere bestemmer om dere vil ha separate lenker per økt eller gjenbruke på flere økter. For eksempel kunne en lenke brukes på alle fem dager på formiddagen, og en annen lenke hver ettermiddag.

#### [Hvordan opprette Zoom-møte.](https://uit.no/om/orakelet/frag?p_document_id=675505#linje-a8)

Zoom-lenken legges ut i Canvas for studentene. Det finnes flere alternativer for dette:

- 1. [Lenke i den aktuelle modulen.](https://community.canvaslms.com/docs/DOC-26526-how-do-i-add-an-external-url-as-a-module-item) Bruk «Load in a new tab».
- 2. Side i den aktuelle modulen. Inneholder lenken og eventuelt mer generell informasjon om Zoom (brukerveiledninger, kjøreregler, osv). [Hvordan legge en side til en modul i Canvas](https://community.canvaslms.com/docs/DOC-26329-how-do-i-add-course-content-as-module-items) (bruk Add new item – Page).
- 3. [Kunngjøring](https://community.canvaslms.com/docs/DOC-10405-415250731)

## Skjermdeling med video

Oppløsningen på skjermen bør ikke overstige 1920 x 1080.

Huk av for «share computer sound» når du deler skjermen.

[Brukerveiledning om skjermdeling i Zoom.](https://support.zoom.us/hc/en-us/articles/201362153-Sharing-your-screen#:%7E:text=Windows%20%7C%20Mac-,Sharing%20your%20screen,Advanced)

## Breakout rooms

#### [Brukerveiledning om breakout rooms i Zoom.](https://support.zoom.us/hc/en-us/articles/206476313-Managing-breakout-rooms)

Anbefaler å innstille det slik at studentene blir automatisk sendt ut til forhandlingsrommene og at de automatisk hentes inn igjen etter et bestemt antall minutter. Se overskriften Options for breakout rooms i brukerveiledningen over.

Det er kun host som kan opprette breakout rooms. Hosten gjør en tilfeldig inndeling av studentene. Gjør eventuelle tilpasninger for observatører (flytt mellom gruppene).

Det er hosten som kan sende underviserne inn i de forskjellige breakout rooms (åpne døren for dem). Undervisere vil kunne selv komme tilbake til fellesmøtet.

#### Canvas

Diskusjonsforum

Brukes for å dele svar/innspill med hele klassen.

[Hvordan opprette diskusjoner i Canvas.](https://community.canvaslms.com/docs/DOC-13016-4152724374) Jeg foretrekker å opprette diskusjoner rett inn i den relevante modulen. Anbefaler innstillingen for diskusjonertråder (threaded replies). Relevant med innstillingen «users must post before seeing replies»?

## Forms/Nettskjema

Både [Forms](https://forms.office.com/) o[g Nettskjema](https://nettskjema.no/) kan brukes til å lage spørreundersøkelser. I motsetning til diskusjoner i Canvas vil svarene fra Forms og Nettskjema være kun tilgjengelig for underviseren (med mindre de bevisst deles med studentene). Begge kan brukes til å innhente anonyme svar.

For å legge til en undersøkelse i Canvas:

- 1. Finn embed-koden (se under) og kopiere den.
- 2. Opprett en ny side i Canvas i den relevante modulen.
- 3. Rediger siden og velg HTML-redigering.
- 4. Lim inn embed-koden.
- 5. Lagre og publiser siden.

Embed-koden i Forms finnes her:

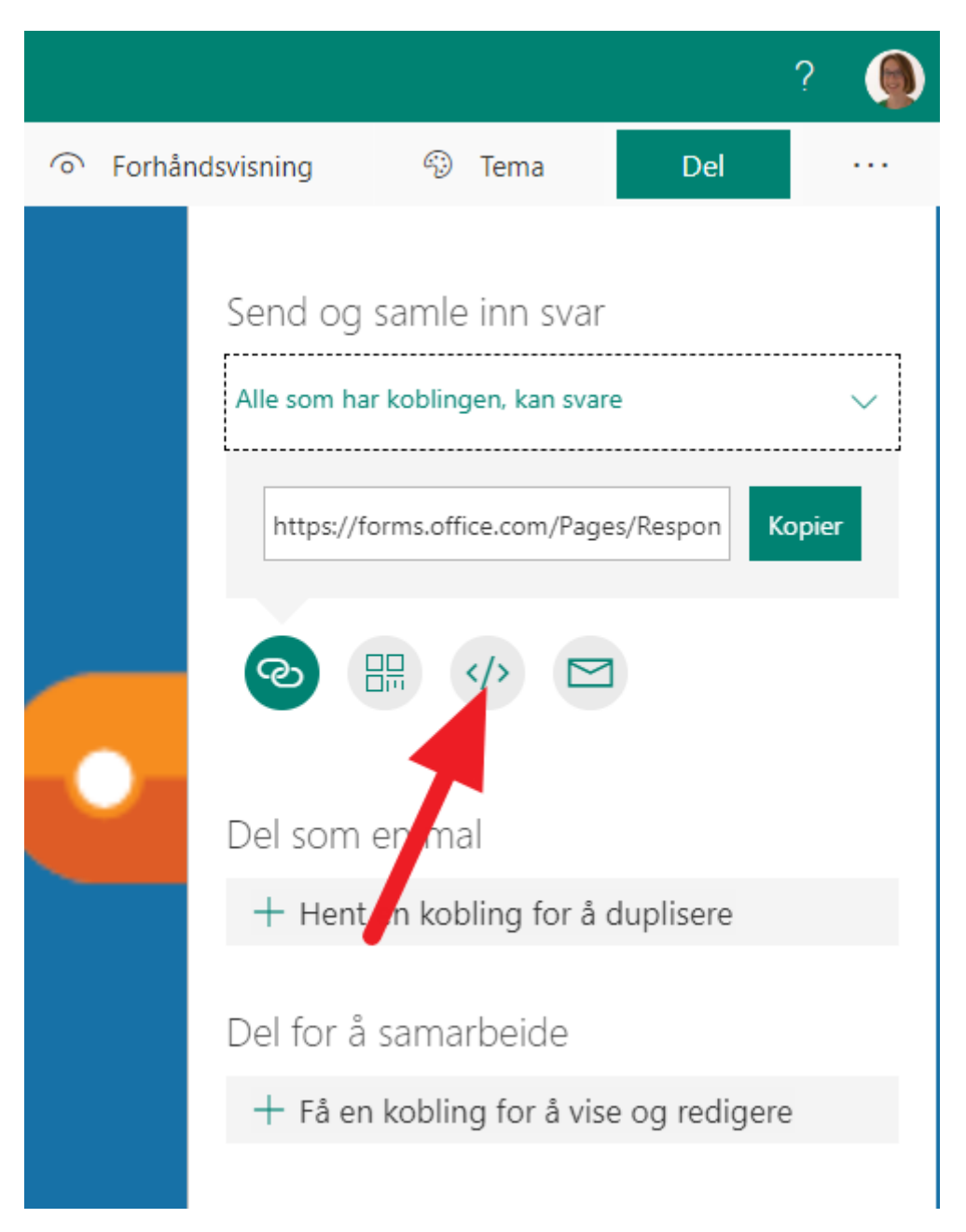

For å få en embed-kode i Nettskjema:

- 1. Skjemaet må være innstilt slik at alle med lenken kan svare (gjøres når du oppretter skjemaet).
- 2. Åpne skjemaet for svar.
- 3. Gå til Innhent svar.
- 4. Under Legg skjemaet på en nettside, velg Utenfor UiO. Dette er koden du vil lime inn i Canvas.

#### Teams

Siden UiT tilbyr Teams er det fint å anbefale det til møtene der lagene diskuterer internt. Studentene gis ansvar til å opprette møtene selv, eventuelt bruke et annet verktøy som de blir enige om.

# Vedlegg 3: Instruksjoner til studentene 2020H

Skrevet av Nora MacLaren

## Zoom

Det beste er å bruke den installerte appen på datamaskinen og være pålogget som UiT-student. Se kapittelet [UiT-konto hos Zoom.](#page-20-0) Dessuten anbefales det sterkt å bruke et headset eller hodetelefoner med mikrofon.

[UiT sine brukerveiledninger om Zoom.](https://uit.no/om/orakelet/frag?p_document_id=675505) Ta kontakt me[d Orakelet](mailto:orakel@uit.no) hvis det oppstår noen problemer.

## <span id="page-20-1"></span>Installasjon av Zoom-app og teknisk test

Gå til [uit.zoom.us/test](https://uit.zoom.us/test) og klikk på Join.

Har du ikke installert Zoom-appen fra før vil du bli veiledet gjennom prosessen nå. Etterpå vil det være en test av din mikrofon, høyttalere og webkamera.

Gjør dette i god tid før første undervisning!

### <span id="page-20-0"></span>UiT-konto hos Zoom

Du kan sjekke om du har en konto fra før ved å logge p[å UiT sin Zoom-nettside.](https://uit.zoom.us/) Hvis du ikke har konto vil du bli veiledet gjennom opprettingsprosessen.

#### [Mer om oppretting av konto.](https://uit.no/om/orakelet/frag?p_document_id=675505#linje-a1)

Etter at du har installert Zoom-appen på datamaskinen (se [Installasjon av Zoom-app og](#page-20-1)  [teknisk test\)](#page-20-1) vil du logge på med din UiT-konto.

[Hvordan logge på Zoom-appen som UiT-bruker.](https://uit.topdesk.net/solutions/open-knowledge-items/item/KI%200509/no/)

## Lenke til dagens økt i Zoom

Lenken vil legges ut i Canvas. Klikk på lenken i god tid før undervisningen starter for å sikre at alt fungerer.

## Canvas

Du finner relevante moduler med dokumenter, diskusjonsforumer og Zoom-lenker i Canvas-emnet.

#### Teams

Når laget ditt skal diskutere forhandlingen uten at det andre laget får det med seg, vil dere gå ut i et annet nettmøte. Teams kan benyttes til dette.

Installer Teams-app på mobilen. Teams-appen kan hentes fr[a Apple App Store](https://apps.apple.com/us/app/microsoft-teams/id1113153706) eller [Google Play](https://play.google.com/store/apps/details?id=com.microsoft.teams&hl=en)  [Store.](https://play.google.com/store/apps/details?id=com.microsoft.teams&hl=en) Logg på i appen med din UiT-konto. Brukernavnet skrives inn i formatet [abc123@uit.no.](mailto:abc123@uit.no)

#### Opprett Teams-møte

[Du kan opprette et Teams-møte i appen på mobilen din.](https://support.microsoft.com/en-us/office/schedule-a-meeting-in-teams-943507a9-8583-4c58-b5d2-8ec8265e04e5#ID0EAABAAA=Mobile) I utgangspunktet alt du trenger å gjøre er å invitere epostadressene til de andre på laget ditt.

Du trenger ikke å dele møtet med en kanal.

# Vedlegg 4: Program Dag 1

# **Morgenøkt\***

## **Forhandlinger Torsdag 29. oktober 2020**

# Forhandlingscase 1

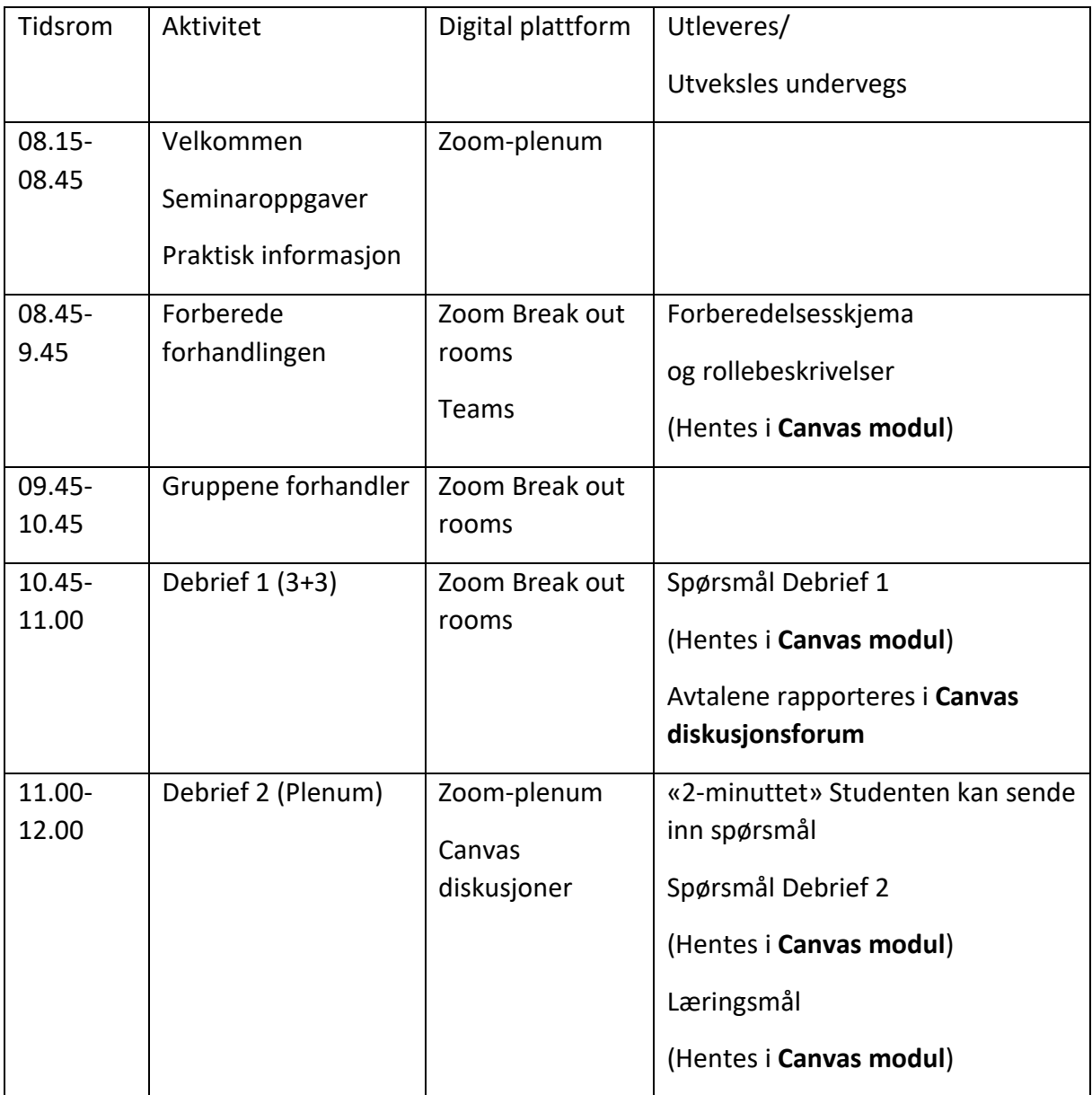

\* Ettermiddagsøkta som startet 12.15 fulgte samme program.

# Vedlegg 5: Program Dag 2

# **Morgenøkt\***

# **Forhandlinger Fredag 30. oktober 2020**

Forhandlingscase 2

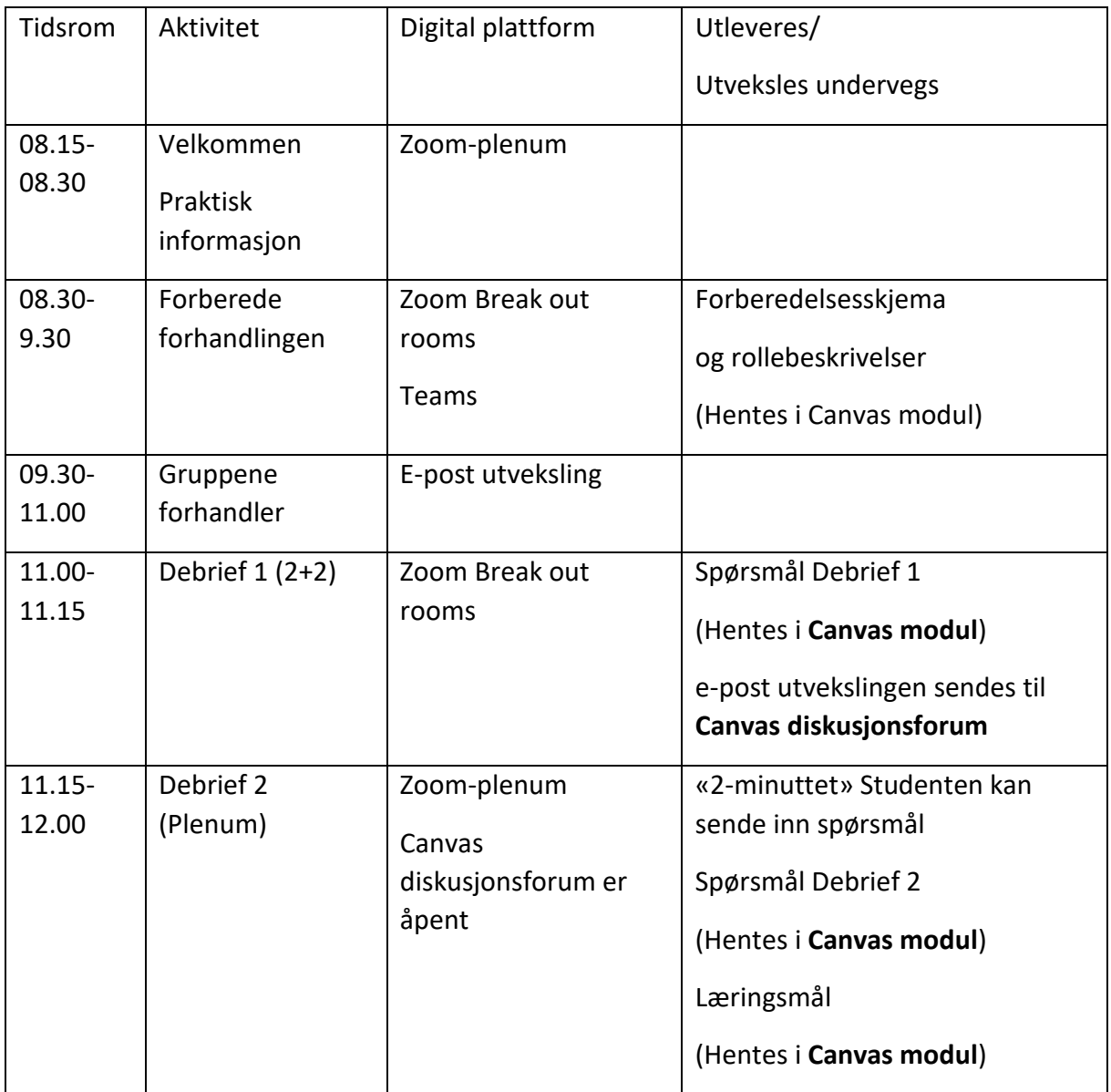

\* Ettermiddagsøkta som startet 12.15 fulgte samme program.